*www.lg.com*

EHI ®

### *ENGLISH | SIMPLE MANUAL*

*An extended Owner's Manual that contains information*  электронды нұсқада қамтамасыз етілген CD*on the advanced features is located on the CD-ROM provided in an electronic version. To read these files, you will need to use a Personal Computer (PC) equipped with a CD-ROM drive. Some of the content in this manual may differ from your unit.* 

РУССКИЙ *|* Руководство по

эксплуатации

Более подробная электронная версия руководства для пользователя, в котором содержится информация по новым возможностям, находится на диске CD-ROM. Чтобы прочесть эти файлы, вам необходимо воспользоваться Персональным компьютером (ПК), оснащенным приводом CD-ROM. Некоторая информация в данном руководстве может не соответствовать вашему устройству. УКРАїНСЬКА *|* ІНСТРУКЦІЯ З

ЕКСПЛУАТАЦІЇ

Розширений варіант інструкції з експлуатації, що містить інформацію про додаткові функції, розташований на диску CD-ROM в електронній формі. Щоб прочитати ці файли, вам знадобиться персональний комп'ютер із CD-ROM приводом. Деякий контент у цій Інструкції може відрізнятися

від контенту вашого пристрою.

# 

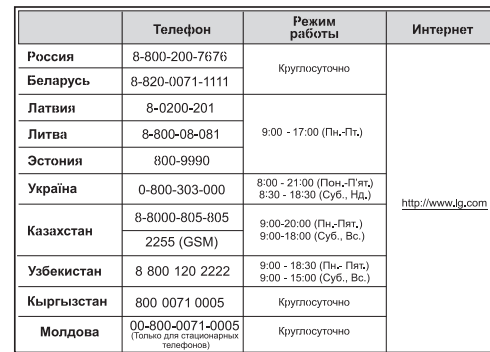

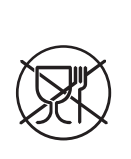

ҚAЗAҚ ТІЛІ *|* ПАЙДАЛАНУШЫ

НҰСҚАУЛЫҒЫ

Ішінде озық параметрлер бойынша ақпараты бар кеңейтілген Пайдаланушы нұсқаулығы ROM дискісінде орналасады. Осы файлдарды оқу үшін CD-ROM жетегімен жабдықталған Жеке компьютерді (ЖК) пайдалану қажет болмақ. Осы нұсқаулықтың кейбір мазмұны сіздің құрылғыңыздан ерекшеленуі мүмкін.

Модель *: LAB540W*

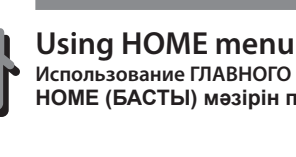

**Использование ГЛАВНОГО меню / Використання меню HOME / HOME (БАСТЫ) мəзірін пайдалану**

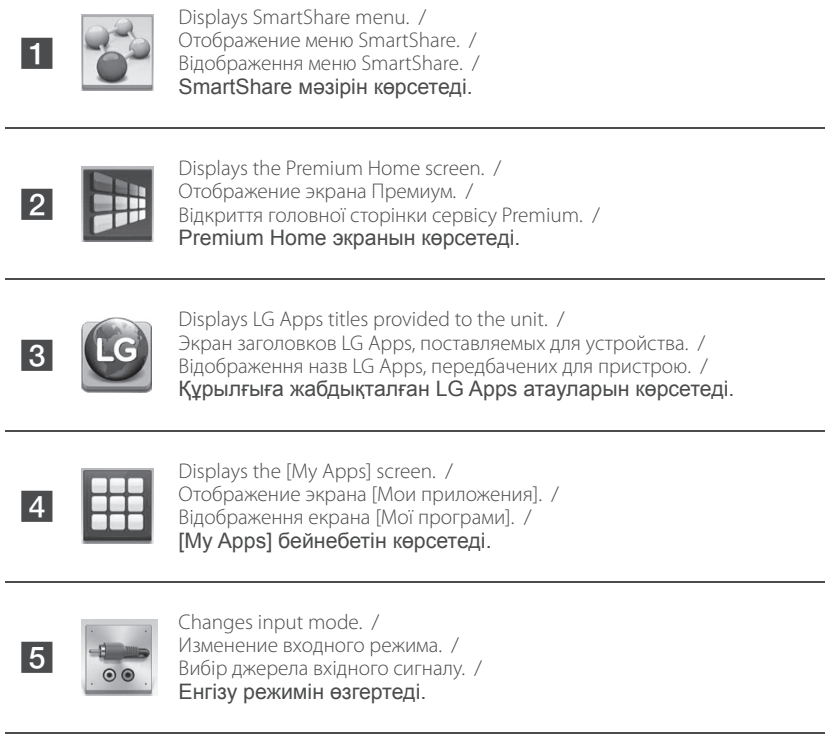

Make sure that LAN cord is plugged or wireless router is on. / Убедитесь, что подключен LAN-кабель или включен беспроводной маршрутизатор. / Перевірте щоб LAN-кабель був вставлений в роз'єм або щоб  $\ell$  +  $\overline{\text{B}}$ ий роутер був включений.  $\overline{\text{A}}$  AN сымы Start Start

> Adjusts the system settings. / Доступ к настройкам системы. / 德 .<br>Іалаштування установок системи. / Жүйе параметрлерін реттейді.

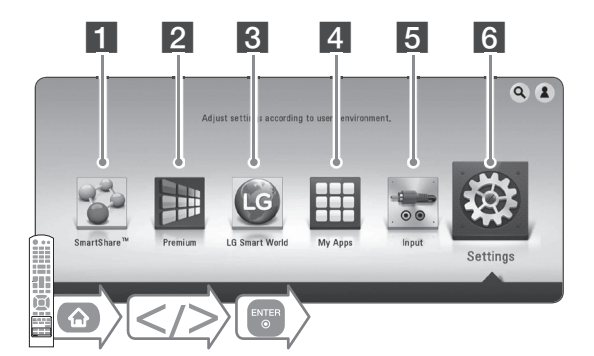

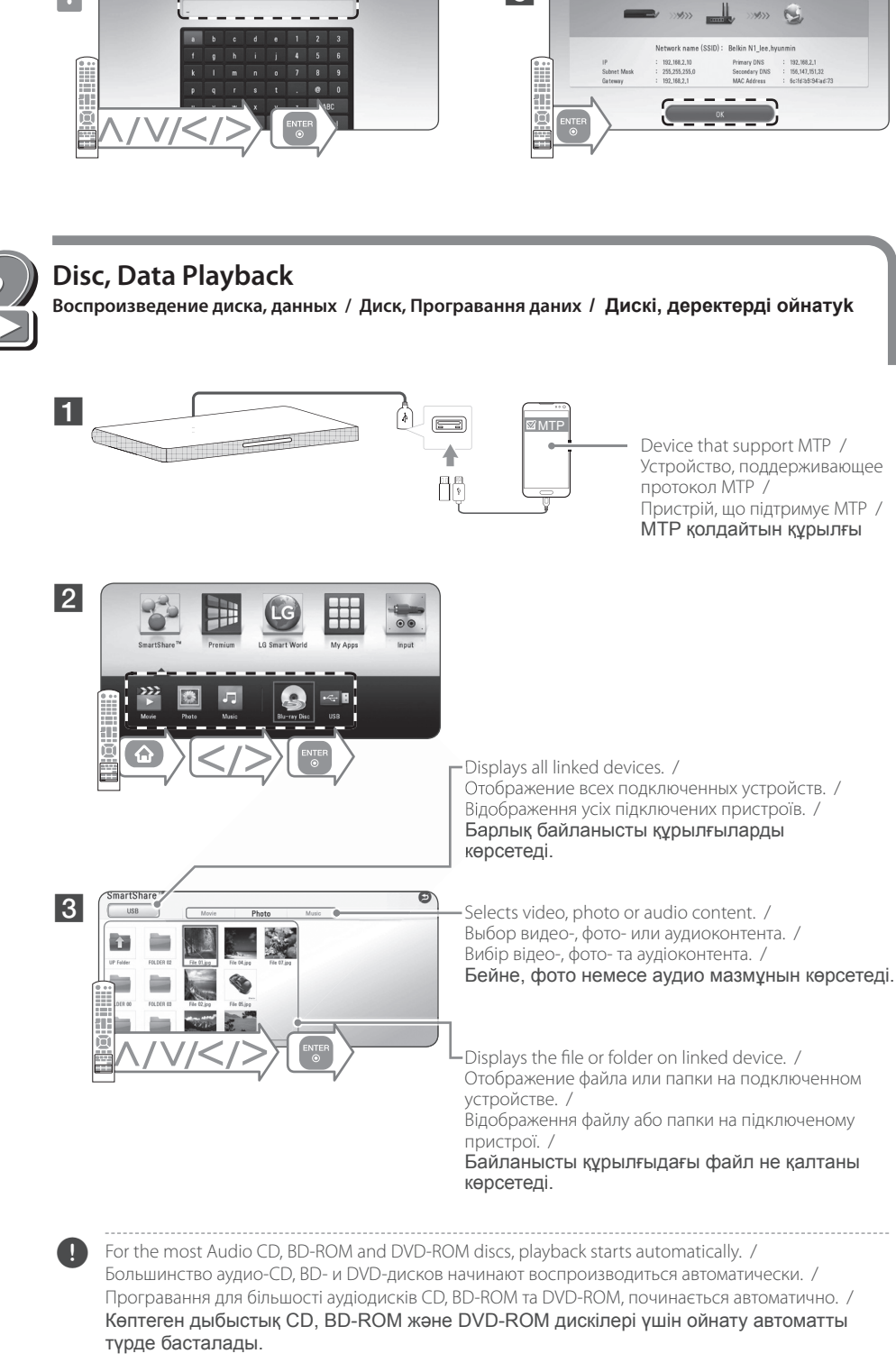

 $-\leq$  270 mm  $-$  < 680 mm Беспроводное сетевое подключение / Підключення до бездротової мережі / . Willi Cable Modem Кабельный моде Кабельний моде Кабельді модем  $\Box$  $\mathbb{C}$ 

HDMI

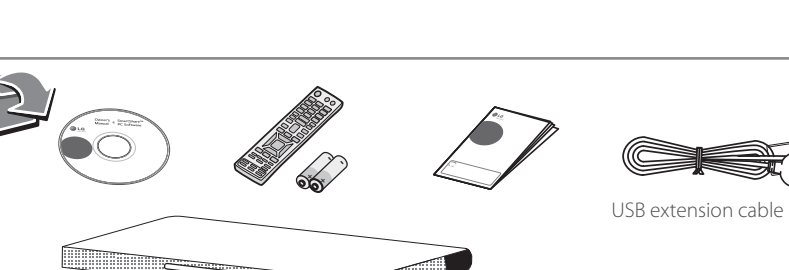

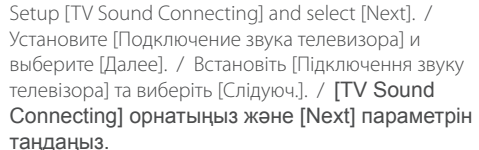

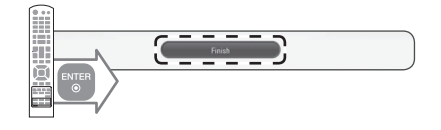

 $\bigoplus$ 

Follow the directions for the initial setup displayed on the screen. / Выполите инструкции по начальной установке, отображаемые на экране. / Виконуйте інструкції з початкового встановлення, що виводяться на екран. / Экранда көрсетілген бастапқы орнату нұсқауларын орындаңыз.

### **Initial Setup**

**Начальные настройки / Початкове налаштування / Бастапқы орнату**

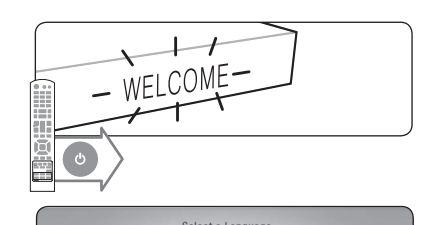

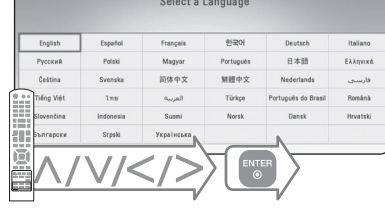

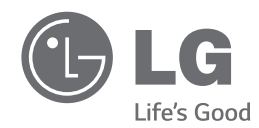

## *SoundPlate™* **Звуковая панель под телевизор**

қосылғанын немесе сымсыз жол жоспарлағыш қосулы екеніне көз жеткізіңіз.

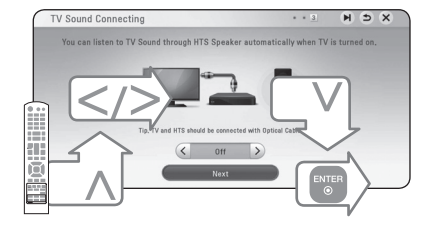

**Installation**

**Установка / Інсталяція / Орнату**

**Network Settings Настройки сети / Настройки мережі / Желі параметрлері**

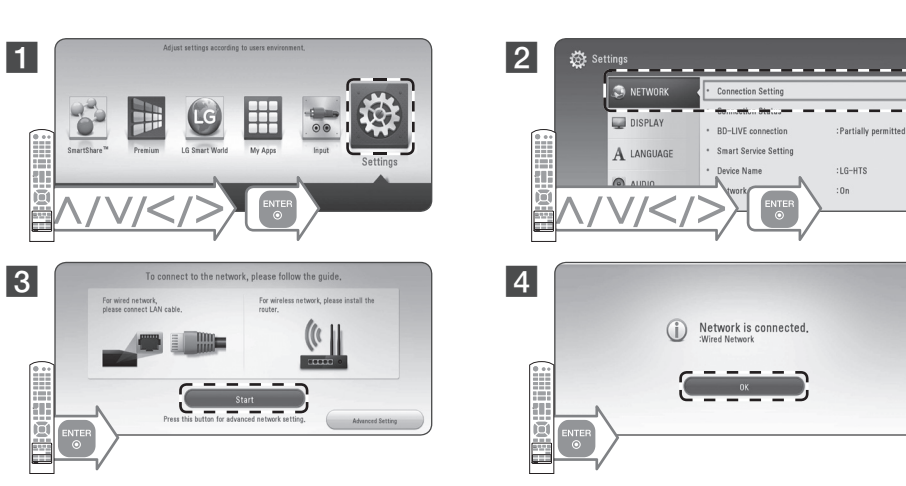

### **Wired Network**

Проводная сеть / Проводова мережа / Сымды желі

## **Wireless Network**

Беспроводная сет / Безпровідна мережа / Сымсыз желі

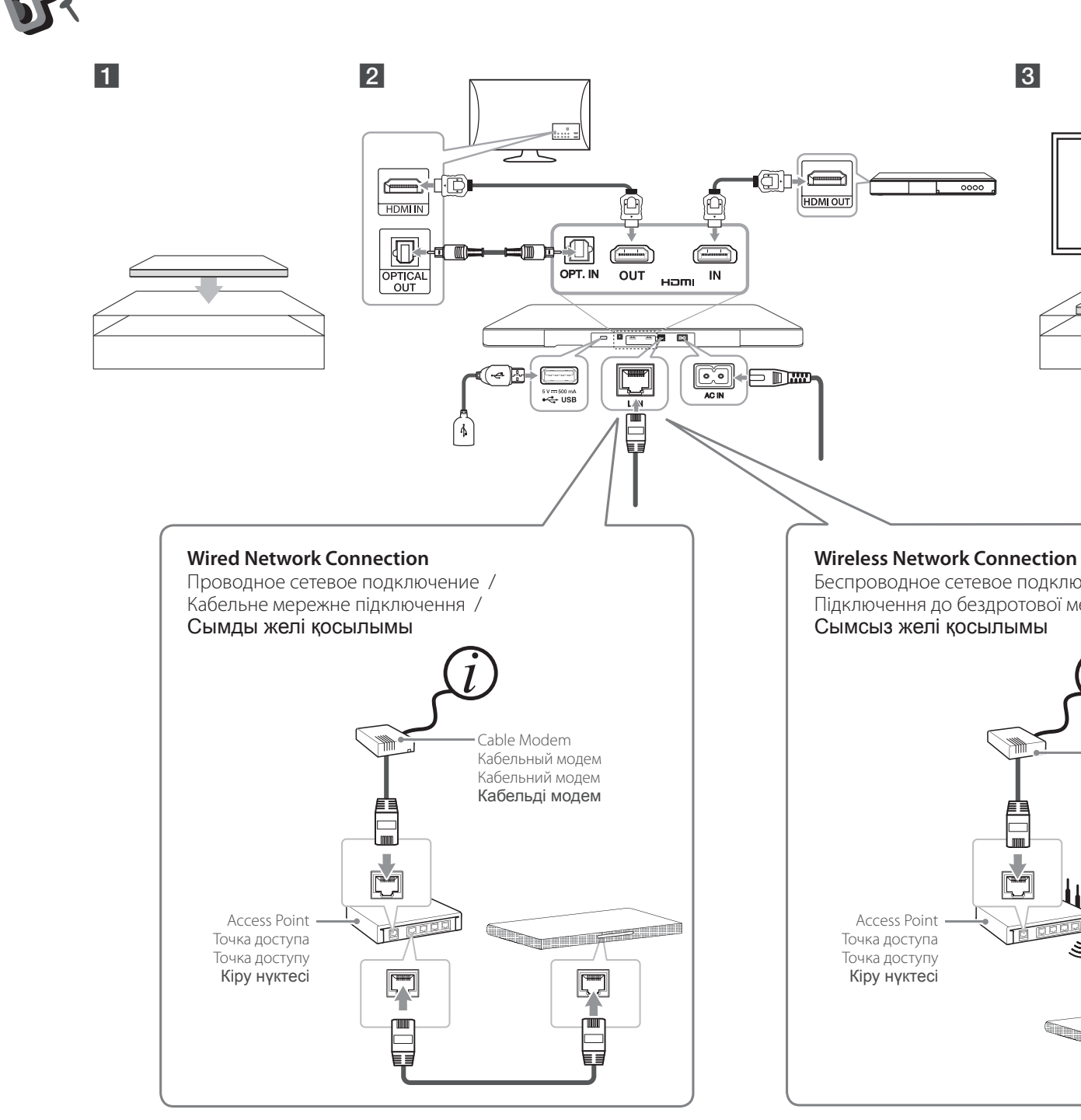

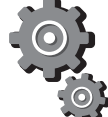

### *LAB540W*

### Қазақстан Республикасы

Импорттаушы АҚ "ЭЛ Джи Электроникс Алматы Қазақстан", 050061, Алматы қ., к. Көкорай, 2А Өндірушінің мекенжайы: PT. LG ELECTRONICS INDONESIA

17520, Индонезия, Джава Барат, Бекаси, Сикаранг Барат, құрылыс Г, ММ2100, Кавасан Индастри.

Қазақстан Республикасы территориясында тұтынушылардан келіп түскен талаптар мен ұсыныстарды қарайтын жəне тауарды жөндеу мен техникалық қызмет көрсететін ұжым:

АҚ «Эл Джи Электроникс Алматы Казахстан», 050061, Қазақстан Республикасы, Алматы қ., Көкорай, 2А. Басқа сервис орталықтары жайында мағлұматты "Тұтынушыға қызмет көрсету орталығына" телефон шалу арқылы білуге болады.

Импортер ООО "ЛГ Электроникс Рус"

Адрес импортера: 143160 Российская Федерация, Московская область, Рузский район, сельское поселение Дороховское, 86 км. Минского шоссе, д.9

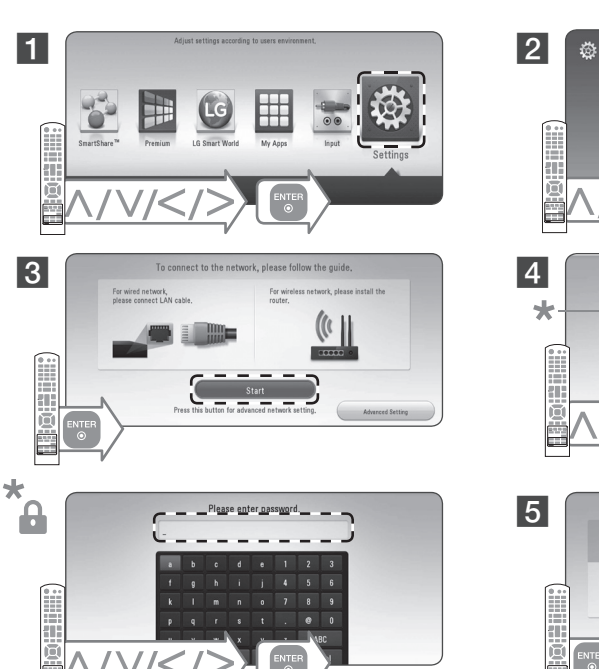

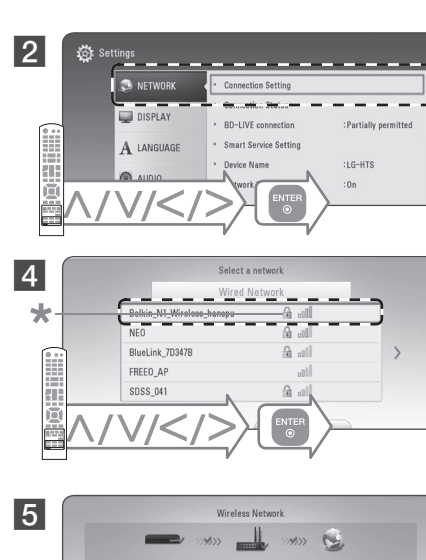

 $\bigoplus$ 

Адрес производителя : ПТ. ЛГ ЭЛЕКТРОНИКС ИНДОНЕЗИЯ

Кавасан Индастри, ММ2100, Блок Г, Цикаранг Барат, Бекаси, Ява Барат, 17520, Индонезия

### **Российская Федерация**

**Сделано в Индонезии**

Найменування та адреса імпортера ПІІ 'ЛГ Електронікс Україна', Україна, 01004, м. Київ, вул. Басейна, 4 (літера А), тел.: +38 (044) 201-43-50, факс: +38 (044) 201-43-73

### **Україна**

Символ «не для пищевой продукции» применяется в соответствие с техническим регламентом Таможенного союза «О безопасности упаковки» 005/2011 и указывает на то, что упаковка данного продукта не предназначена для повторного использования и подлежит утилизации. Упаковку данного продукта запрещается использовать для нения пищевой продукции. Символ Кедендік одақтың 005/2011 жоюға жататынын көрсетеді. Осы өнімнің қаптамасын азық-түлік өнімдерін сақтау үшін

техникалық регламентіне сəйкес қолданылады жəне осы өнімнің қаптамасын екінші рет пайдалануға арналмағанын жəне

пайдалануға тыйым салынады.

Символ «петля Мебиуса» указывает на возможность утилизации упаковки. Символ может быть дополнен обозначением материала упаковки в виде цифрового и/или буквенного обозначения. Символ қаптаманы жою мүмкіндігін көрсетеді. Символ сандық код жəне/немесе əріп белгілері түріндегі қаптама материалының белгісімен толықтырылуы мүмкін.

**6** 

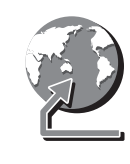

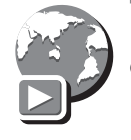

 $\mathbf \Omega$ 

Allow/Block Other<br>Devices

#### **Customer Support**

 $\bigoplus$ 

You can update the Player using the latest software to enhance the products operation and/or add new features. To obtain the latest software for this player (if updates have been made), proceed the software updates as wirtten or visit http://www.lg.com or contact LG Electronics customer care center.

#### **Клиентская поддержка**

Вы можете осуществлять обновление программного обеспечения проигрывателя, используя новейшее ПО, для улучшения качества воспроизведения и/или добавления новых функций. Чтобы получить новейшее программное обеспечение для этого плейера (если были выполнены обновления), продолжите обновлять программное обеспечение, как описано выше, либо зайдите на сайт http://www.lg.com или обратитесь в центр обслуживания заказчиков LG Electronics.

### **Технічна підтримка**

Ви можете оновити програмне забезпечення програвача до останньої версії, щоб вдосконалити його робочі характеристики та/або додати нові функції. Для отримання останньої версії цього програвача (якщо були оновлення), виконайте процес оновлення програмного забезпечення, як тут описано, або відвідайте сторінку http://www.lg.com, або зв'яжіться зі службою підтримки клієнтів компанії LG Electronics.

#### **Тұтынушыларды қолдау**

Соңғы өнім əрекеттеріне жəне/немесе жаңа мүмкіндіктеріне ие болу үшін Ойнатқышты соңғы бағдарламалық құралды пайдаланып жаңартуыңызға болады. Осы ойнатқыштың ең соңғы бағдарламалық жасақтамасын алу үшін (егер жаңартылған болса), бағдарламалық құралды жаңартуды жоғарыдағыдай орындаңыз немесе http://www.lg.com торабына өтіңіз, я болмаса, LG Electronics тұтынушыға қызмет көрсету орталығына хабарласыңыз.

**Open source software notice**

**3** SmartShare<sup>ne</sup>

**2** Turn on the mobile device LG AV Remote Furn on the mobile device LG AV Remote<br>App is Installed and run LG AV Remote App. / **3** Включите мобильное устройство с установленным приложением LG AV .<br>Remote и запустите LG AV Remote. Увімкніть мобільний пристрій із встановленою програмою LG AV Remote та

To obtain the corresponding source code under GPL, LGPL and other open source licenses, please visit http:// opensource.lge.com. All referred license terms, warranty disclaimers and copyright notices are available to

download with the source code. **Политика открытого кода**

Not all modes support sound privacy and pairing multiple devices is not available. / Не все режимы поддерживают звук через смартфон. Объединение нескольких устройств невозможно. /  $\bullet$ 

Для получения открытого кода ПО на основании лицензии GPL, LGPL и других посетите сайт http:// opensource.lge.com. Вместе с исходным кодом можно скачать все упоминаемые условия лицензий, декларации о гарантиях и уведомления об авторских

правах.

# **Safety Information Информация по технике безопасности / Заходи безпеки / Қауіпсіздік туралы ақпарат**  $\mathbb{Z}^{\text{st}}$

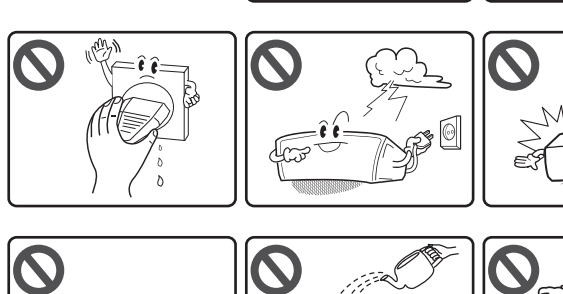

 $\partial$   $\leftarrow$  i

**Інформація про відкриті програмні** 

 $\sqrt{c_1-c_2}$ 

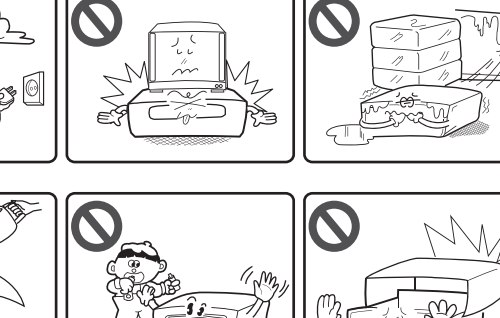

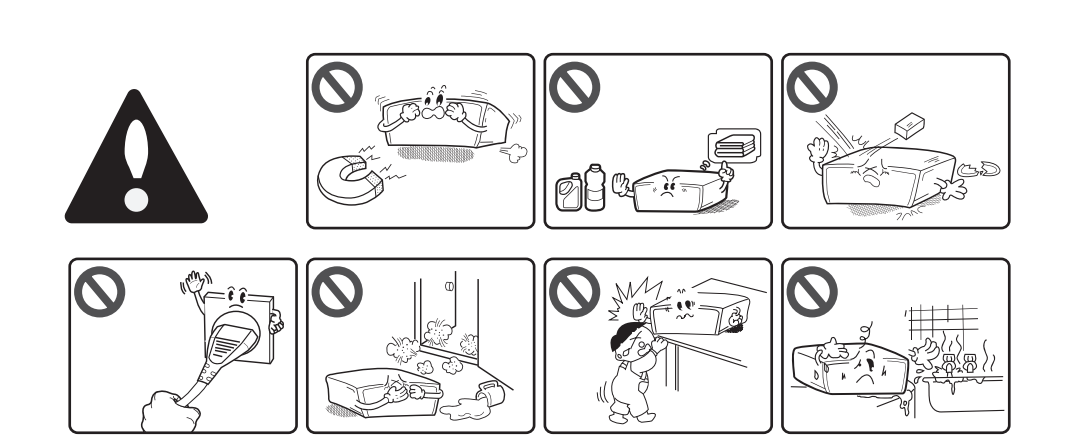

**засоби**

Design and specifications are subject to change without notice.

Щоб отримати відповідний вихідний код за ліцензіями GPL, LGPL та інші ліцензовані вихідні коди, відвідайте сайт http://opensource.lge.com. Усі стосовні ліцензійні умови, відмови від гарантійних зобов'язань та повідомлення про авторські права доступні для завантаження разом із вихідним кодом. **Ашық дереккөзді бағдарламаға** 

NOTICE: For Product Identification and Compliance/Safety labeling information please refer to Main label on the bottom of unit.

**қатысты хабарлама**

GPL, LGPL лицензиясы алынған сəйкес бастапқы кодты жəне басқа ашық бастапқы код лицензияларын алу үшін http://opensource.lge. com торабына кіріңіз. Барлық айтылған лицензия шарттарын, кепілдіктен бас тарту туралы хабарлармаларды жəне авторлық құқықтар туралы ескертуді бастапқы кодпен бірге жүктеуге

болады.

**Additional Information Дополнительные сведения / Додаткові відомості / Қосымша ақпарат**

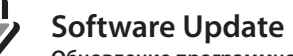

## **Обновление программного обеспечения / Оновлення програмного забезпечення /**

**Бағдарламалық құралды жаңарту** 

Сетевое воспроизведение с помощью SmartShare / Відтворення з мережі через SmartShare / SmartShare желісі арқылы ойнату

запустіть її. / Ұялы құрылғыны қосыңыз, LG AV қашықтан басқару қолданбасын орнатыңыз жəне LG AV қашықтан басқару қолданбасын іске қосыңыз.

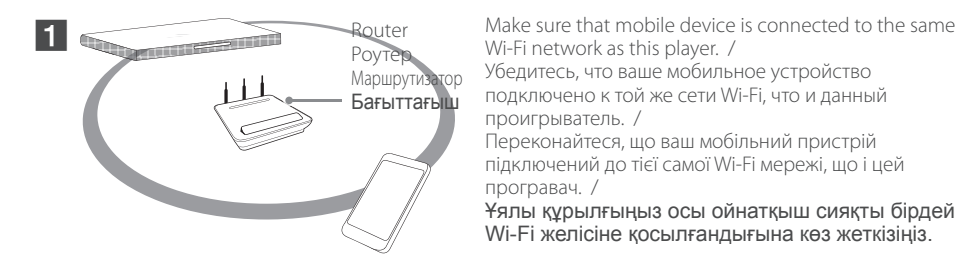

Set on the bluetooth and Select "I G-HTS" on your bluetooth device. / Включите функцию bluetooth и выберите "LG-HTS" на вашем bluetooth-устройстве. / Встановіть bluetooth і виберіть "LG-HTS" на вашому bluetooth пристрою. / Bluetooth функциясын орнатыңыз жəне Bluetooth құрылғыңыздан "LG-HTS" таңдаңыз.

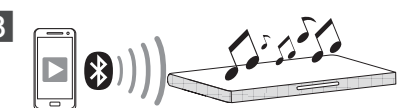

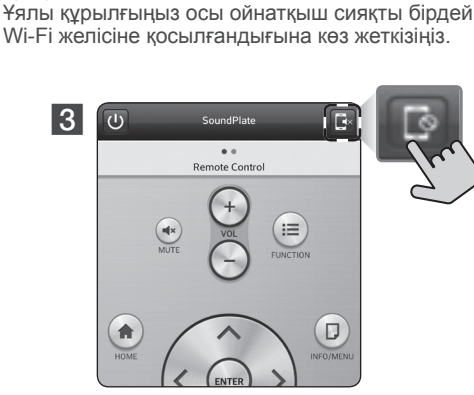

Не всі режими підтримують захищене передавання звуку, також парування більше двох пристроїв неможливе. /

Барлық үлгілер жеке дыбысты қолдамайды жəне бірнеше құрылғыны жұптастыру қол жеткізгісіз.

Turn on the media server for using S/W / Включите медиа-сервер для использования сабвуфера / Включіть медіа-сервер для використання S/W / Б/Ж пайдалану үшін мультимедиа серверін қосыңыз

### **Enjoying Private Sound Наслаждайтесь звуком через смартфон / Насолоджуйтесь режимом приватного звуку / Жеке дыбысты тамашалау**

### **ENGLISH**

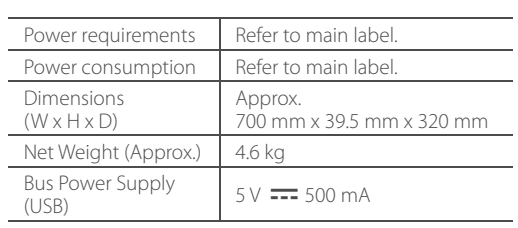

This lightning flash with arrowhead symbol within an equilateral triangle is intended to alert the user to the presence of uninsulated angerous voltage within the product's closure that may be of sufficient magnitude to constitute a risk of electric shock to persons.

### **РУССКИЙ**

**WARNING:** Do not install this equipment in a confined space such as a book case or similar unit.

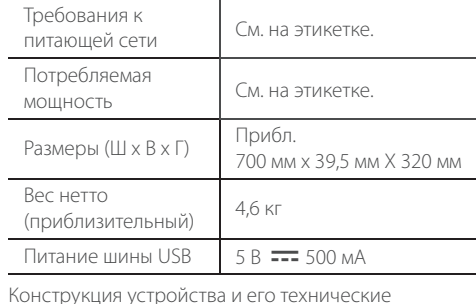

характеристики могут быть изменены без предварительного уведомления.

ЗАМЕЧАНИЕ: Обозначение продукта и информации о соответствии/безопасности приведено в паспортной табличке на нижней части Аппарата.

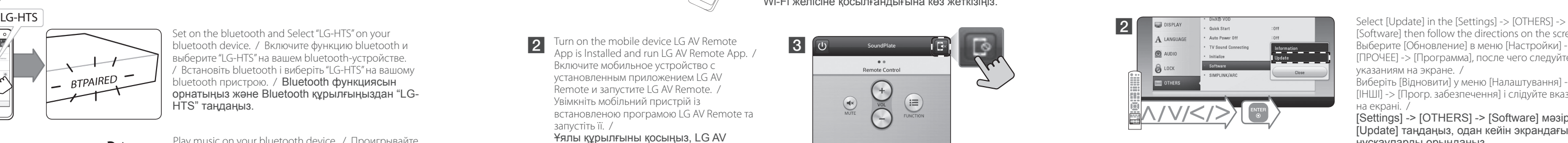

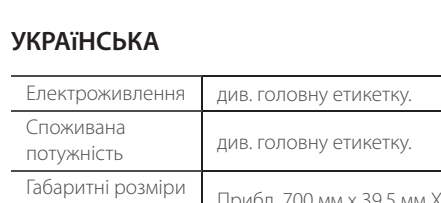

This device is equipped with a portable battery or accumulator. **Safety way to remove the battery or the battery from the equipment:** Remove the old battery or battery pack, follow the teps in reverse order than the assembly. To prevent contamination of the environment and bring on possible threat to human and animal health, the old battery or the battery put it in the appropriate container at designated collection points. Do not dispose of batteries or battery together with other waste. It is recommended that you use local, free reimbursement systems batteries and accumulators. The battery shall not be exposed to excessive heat such as sunshine, fire or the like

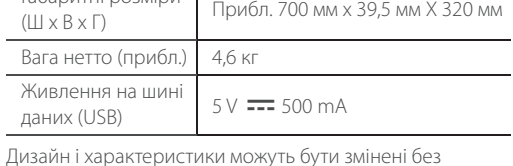

попередження.

ПОВІДОМЛЕННЯ: Позначення виробу та інформацію щодо сумісності/безпеки див. на головній етикетці на нижній панелі виробу.

### **ҚAЗAҚ ТІЛІ**

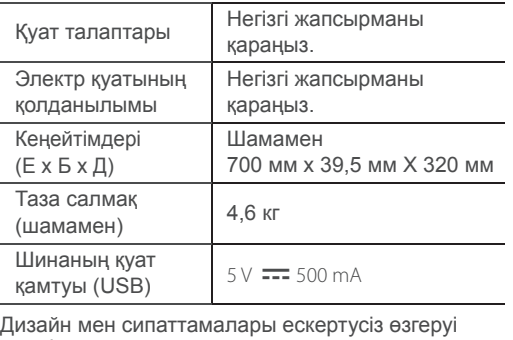

мүмкін.

Електрож Споживан

Габаритні

Ескерту: Өнім анықтамасы жəне үйлесімділік/ қауіпсіздік белгілері туралы ақпаратты ҚҰРЫЛҒЫНЫҢ астындағы негізгі жапсырмадан қараңыз.

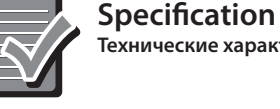

### **Технические характеристики / Характеристика / Сипаттары**

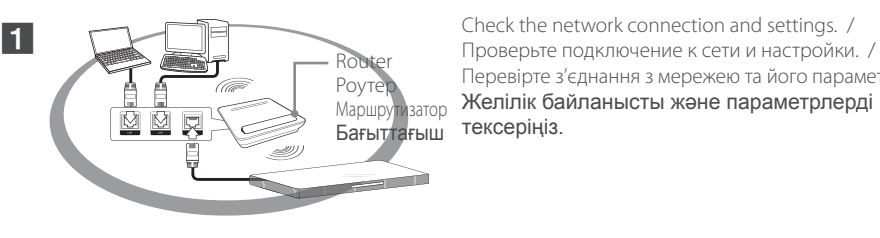

Перевірте з'єднання з мережею та його параметри. / Желілік байланысты жəне параметрлерді тексеріңіз.

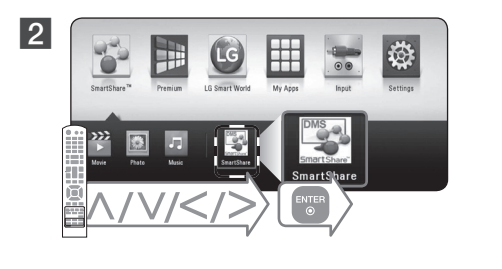

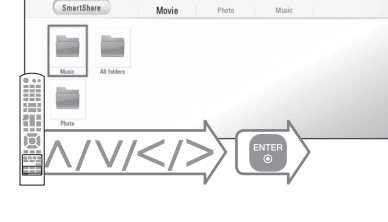

### **Network Playback**

**Сетевое воспроизведение / Програвання з мережі / Желі арқылы ойнату**

#### **SmartShare Network Playback**

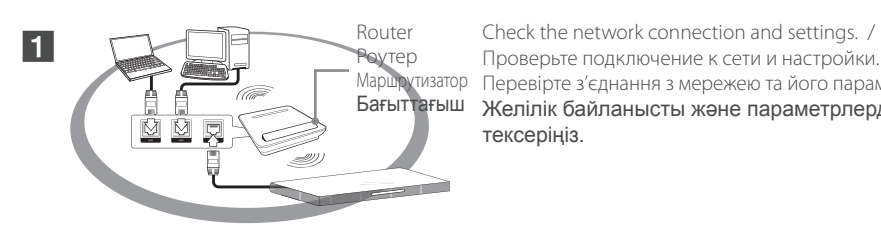

Проверьте подключение к сети и настройки. / Маршрутизатор Перевірте з'єднання з мережею та його параметри. / Бағыттағыш Желілік байланысты және параметрлерді тексеріңіз.

Play music on your bluetooth device. / Проигрывайте музыку на вашем bluetooth-устройстве. / Програвайте свою музику на Bluetooth-пристрою. / Музыканы Bluetooth құрылғыңызда ойнатыңыз.

**Using Bluetooth**

**Использование Bluetooth-соединения / Використання Bluetooth / Bluetooth пайдалану**

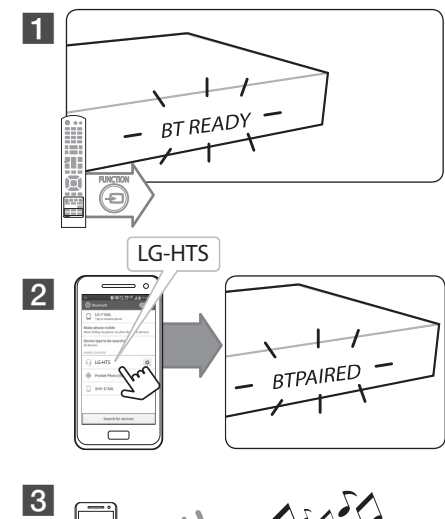

[Software] then follow the directions on the screen. / Выберите [Обновление] в меню [Настройки] -> [ПРОЧЕЕ] -> [Программа], после чего следуйте указаниям на экране. / Виберіть [Відновити] у меню [Налаштування] ->

[ІНШІ] -> [Прогр. забезпечення] і слідуйте вказівкам на екрані. /

[Settings] -> [OTHERS] -> [Software] мəзірінен [Update] таңдаңыз, одан кейін экрандағы нұсқауларды орындаңыз.

### **SmartShare PC software Installation**

Установка программы SmartShare PC / Інсталяція програми SmartShare PC / SmartShare ДК бағдарламалық жасақтамасын орнату

**1** Install SmartShare PC software. / Установите программное обеспечение SmartShare PC. / Встановіть SmartShare PC. / SmartShare ДК бағдарламалық жасақтамасын орнатыңыз.

> Run the program, and set the share folder you want. / Запустите программу и настройте общий доступ к нужной папке. / Запустіть програму і виберіть спільну папку. / Бағдарламаны іске қосып, қажетті ортақтастыру қалтасын орнатыңыз.

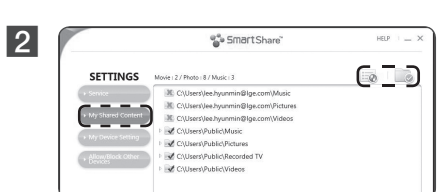

 $\odot$ 

 $\begin{array}{ccc} \overline{\phantom{aa}} & & \overline{\phantom{aa}} \\ \hline \end{array}$ 

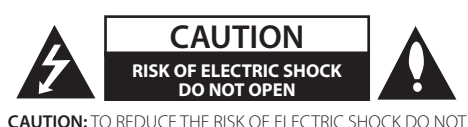

REMOVE COVER (OR BACK) NO USER-SERVICEABLE PARTS INSIDE REFER SERVICING TO QUALIFIED SERVICE PERSONNEL.

The exclamation point within an equilateral triangle is intended to alert the user to the presence of important operating and maintenance (servicing) instructions in the **D** literature accompanying the product.

**WARNING:** TO PREVENT FIRE OR ELECTRIC SHOCK HAZARD, DO NOT EXPOSE THIS PRODUCT TO RAIN OR MOISTURE.

**CAUTION:** Do not block any ventilation openings. Install in accordance with the manufacturer's instructions. Slots and openings in the cabinet are provided for ventilation and to ensure reliable operation of the product and to protect it from over heating. The openings shall be never be blocked by placing the product on a bed, sofa, rug or other similar surface. This product shall not be placed in a built-in installation such as a bookcase or rack unless proper ventilation is provided or the manufacturer's instruction has been adhered to.

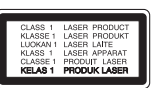

Use of controls, adjustments or the performance of procedures other than those specified herein may result in hazardous radiation exposure.

### **CAUTION concerning the Power Cord**

To disconnect power from the mains, pull out the mains cord plug. When installing the product, ensure that the plug is easily accessible.

**CAUTION:** The apparatus shall not be exposed to water (dripping or splashing) and no objects filled with liquids, such as vases, shall be placed on the apparatus.

### **Disposal of your old appliance**

**The Company** 

 $\sqrt{2}$ 

- 1. When this crossed-out wheeled bin symbol is attached to a product it means the product is covered by the European Directive 2002/96/EC.
- 2. All electrical and electronic products should be disposed of separately from the municipal waste stream via designated collection facilities appointed by the government or the local authorities.
- 3. The correct disposal of your old appliance will help prevent potential negative consequences for the environment and human health.
- 4. For more detailed information about disposal of your old appliance, please contact your city office, waste disposal service or the shop where you purchased the product.

**Disposal of waste batteries/accumulators**

- 1. When this crossed-out wheeled bin symbol is attached to batteries/accumulators of Your product it means they are covered by European Directive 2006/66/EC.
- 2. This symbol may be combined with chemical symbols for mercury(Hg), cadmium(Cd) or lead(Pb) if the battery Contains more that 0.0005% of mercury,0.002% of cadmium or 0.004% of lead.
- 3. All batteries/accumulators should be disposed separately from the municipal waste stream via designated collection facilities appointed by the government or the local authorities.
- 4. The correct disposal of Your old batteries/accumulators will help to prevent potential negative consequences for the environment, animal and human health.
- 5. For more detailed information about disposal of Your old batteries/accumulators, please contact Your city office, waste disposal service or the shop where You purchased the product.

**D** 

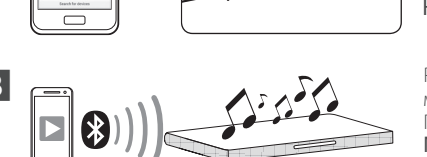